## **MJERENJE VLAGE I TEMPERATURE OSJETILOM DHT11**

#### **Despot, Marko**

#### **Undergraduate thesis / Završni rad**

**2019**

*Degree Grantor / Ustanova koja je dodijelila akademski / stručni stupanj:* **Karlovac University of Applied Sciences / Veleučilište u Karlovcu**

*Permanent link / Trajna poveznica:* <https://urn.nsk.hr/urn:nbn:hr:128:381893>

*Rights / Prava:* [In copyright](http://rightsstatements.org/vocab/InC/1.0/) / [Zaštićeno autorskim pravom.](http://rightsstatements.org/vocab/InC/1.0/)

*Download date / Datum preuzimanja:* **2024-12-27**

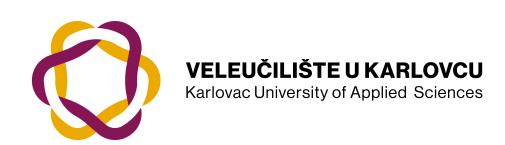

*Repository / Repozitorij:*

[Repository of Karlovac University of Applied](https://repozitorij.vuka.hr) [Sciences - Institutional Repository](https://repozitorij.vuka.hr)

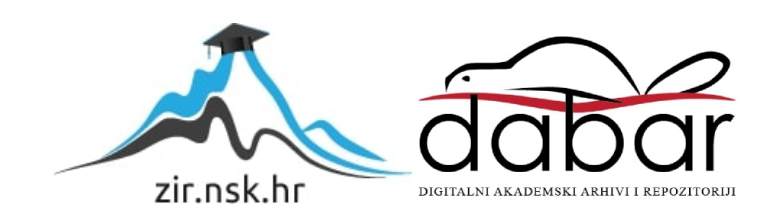

VELEUČILIŠTE U KARLOVCU STROJARSKI ODJEL *Stručni studij Mehatronike*

Marko Despot

# MJERENJE VLAGE I TEMPERATURE OSJETILOM DHT11

Završni rad

Student Mentor Marko Despot dr.sc. Vladimir Tudić, prof.v.š.

Karlovac, 2019. god

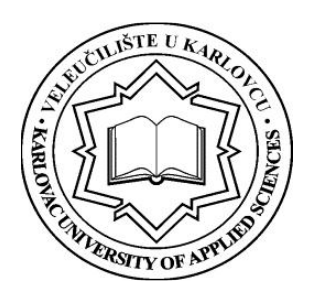

## VELEUČILIŠTE U KARLOVCU STROJARSKI ODJEL STRUČNI STUDIJ MEHATRONIKE

Smjer: Mehatronika Karlovac, 05.06. 2019.

## ZADATAK ZAVRŠNOG RADA

Student: Marko Despot Matični broj: 0112611004

Naslov: Mjerenje vlage i temperature osjetilom DHT<sub>11</sub>

Opis zadatka: Za potrebe završnog rada opisati fizikalnu prirodu topline i temperature. Opisati trojne točke i temperaturne skale. Potrebno je navesti i kratko opisati 4 osnovna osjetila za kontaktno i beskontaktno mjerenje temperature. U eksperimentalnom djelu rada opisati platformu za mjerenje temperature pomoću osjetila DHT11 u nekom konkretnom slučaju poznatog volumena prostora. Dobivene rezultate opisati tablično i grafički te iznijeti zaključak o provedenom postupku. Rad izraditi sukladno pravilniku Veleučilišta u Karlovcu uz redovite konzultacije s mentorom.

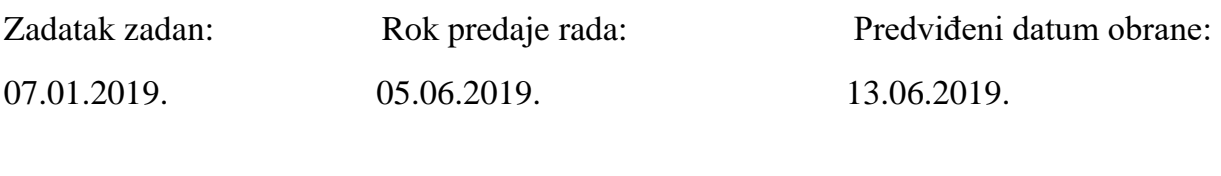

dr.sc. Vladimir Tudić, prof.v.š. dr.sc. Srđan Medić, v.pred.

Mentor: Predsjednik ispitnog povjerenstva:

## **PREDGOVOR**

#### Izjava

Izjavljujem da sam rad izradio samostalno koristeći se pritom stručnom literaturom i znanjima stečenim tijekom studija.

#### Zahvala

Zahvaljujem se mojoj obitelji i djevojci na razumijevanju i podršci za vrijeme trajanja mog studija, mentoru dr.sc. Vladimiru Tudiću na savjetima, konzultacijama i pomoći pri izradi ovog završnog rada. Hvala svim profesorima na stečenim znanjima koja ću imati priliku primijeniti nakon studija.

## **SAŽETAK**

U ovom završnom radu opisani su, Arduino razvojna pločica, Arduino platforma, Arduino IDE softverski paket i komponente koje su potrebne pri izradi završnog rada. Osnova rada bazira se pretežno na programski dio, a senzori i ostali hardver je u svrhu demonstracije. U detalje su razjašnjeni načini i metode kako se spajaju elektroničke komponente s Arduino platformom i priložene su slike i sheme koje će olakšati spajanje komponenti. Korištene komponente su: Arduino Uno razvojna pločica, DHT 11 senzor vlage i temperature, LCD 16x2, SD Card modul, DC ventilator, vanjsko napajanje (baterija 9V). U osnovi rad se zasniva na objašnjenju rada pojedinih komponenti , njihovih karakteristika te načina spajanja sa Arduinom.

Uz pomoć navedenih dijelova sastavljena su 2 uređaja od kojih jedan mjeri vlagu i temperaturu zraka, a drugi pali ventilaciju (u našem slučaju DC ventilator) kod određene razine vlage ili temperature. Prethodno spomenuti primjeri mogu se koristiti kao različiti upravljački uređaji.

Mjerenja vlage koriste se u raznim područjima, pa tako ovaj uređaj može imati široku primjenu, od poljoprivrede (mjerenje temperature i vlage tla radi navodnjavanja) do meteoroloških stanica ili nekih sustava za isušivanje, provjetravanje.

U primjerima će se mjeriti relativna vlažnost.

Relativna vlažnost se definira kao omjer parcijalnog tlaka vodene pare u [plinovitoj](https://bs.wikipedia.org/wiki/Plin) mješavini zraka i vodene pare naspram zasićenog tlaka vode pri datoj temperaturi. Relativna vlažnost se izražava u postocima, a računa se na sljedeći način:

$$
RV = \frac{p(H20)}{p*(H20)} \times 100\%
$$

gdje je:

- p(H2O) [parcijalni tlak](https://bs.wikipedia.org/w/index.php?title=Parcijalni_pritisak&action=edit&redlink=1) vodene pare u plinovitoj mješavini
- p\*(H2O) tlak pare zasićenja vode pri temperaturi plinovite mješavine
- RV relativna vlažnost plinovite mješavine koja se razmatra

## SADRŽAJ

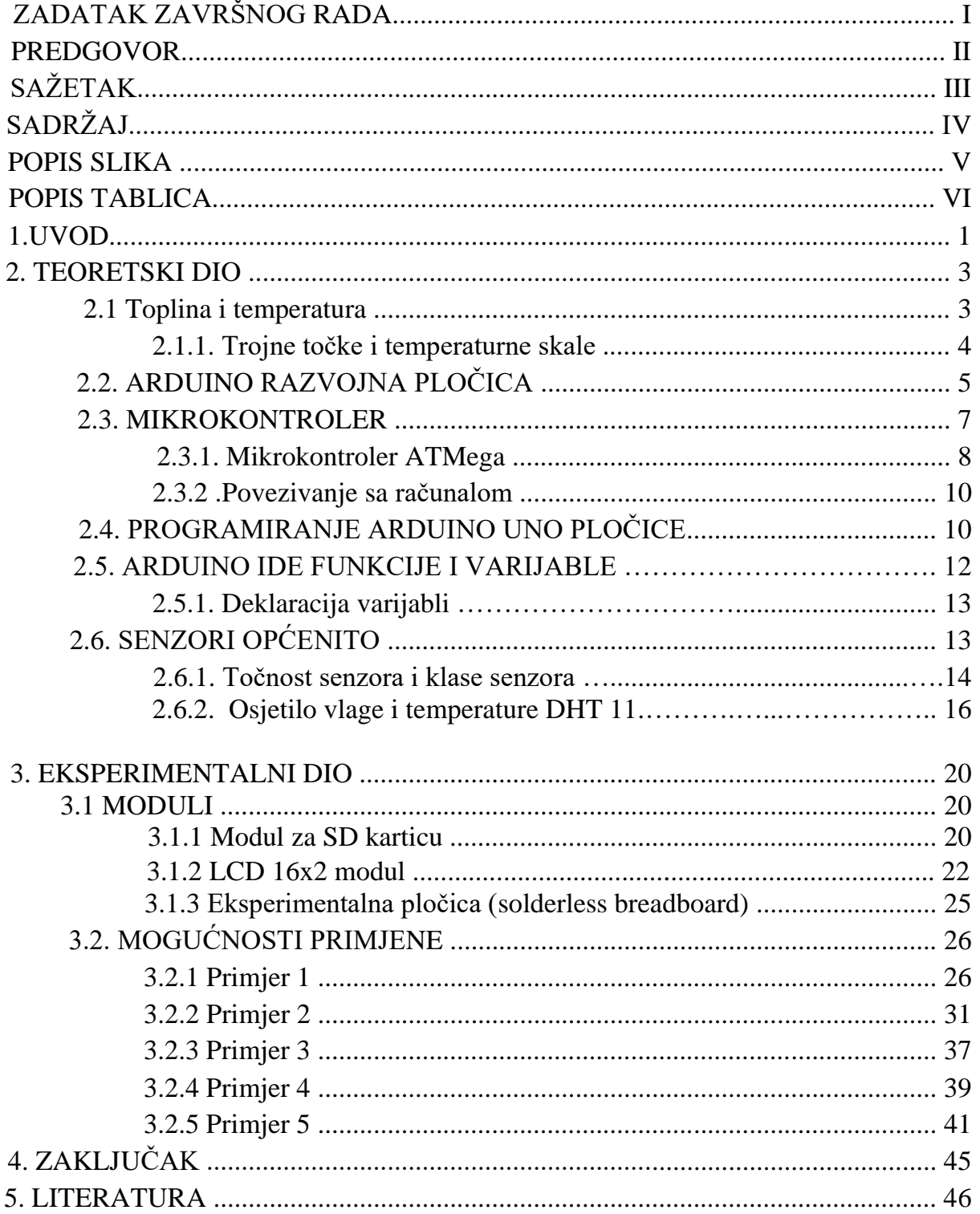

## **POPIS SLIKA**

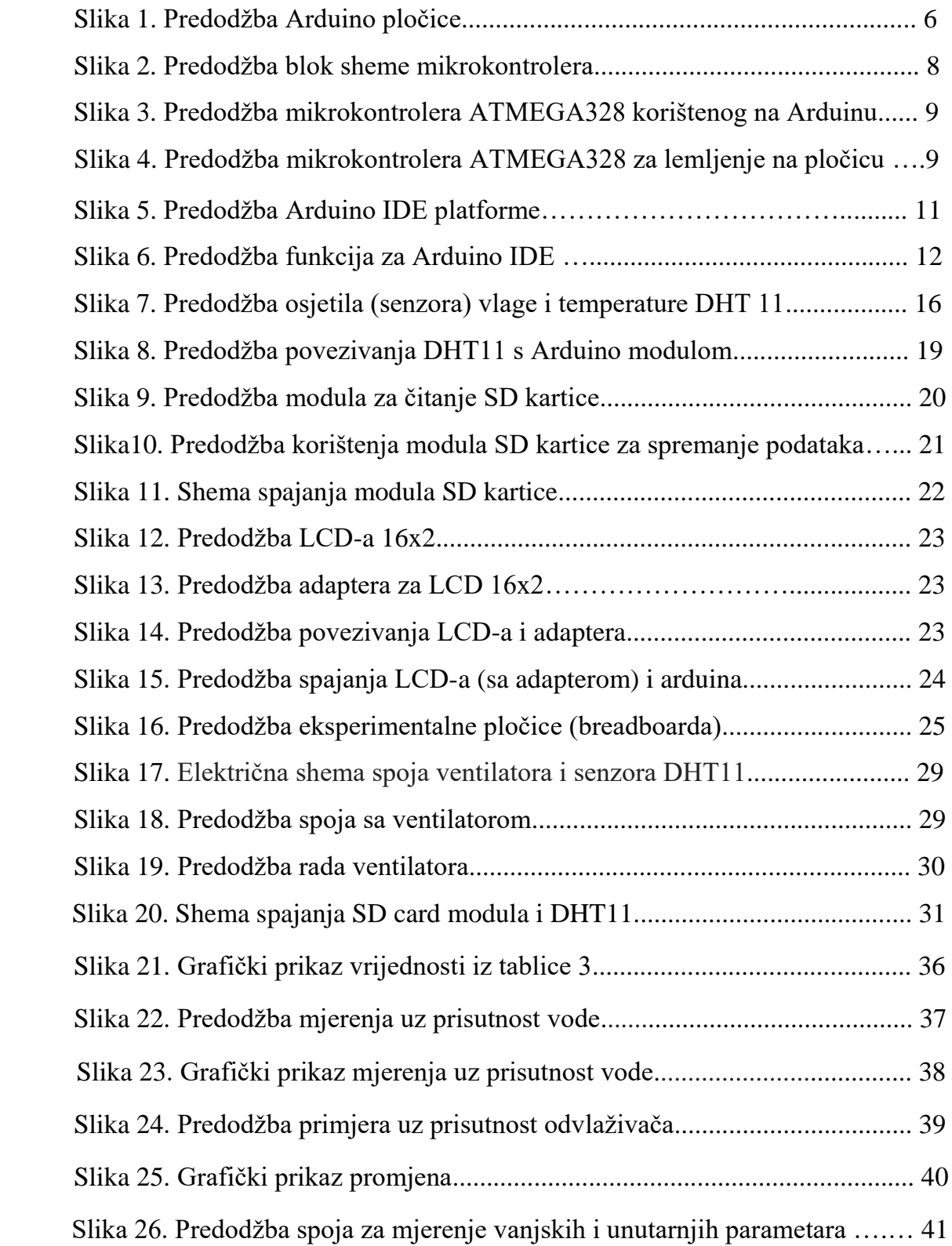

## **POPIS TABLICA**

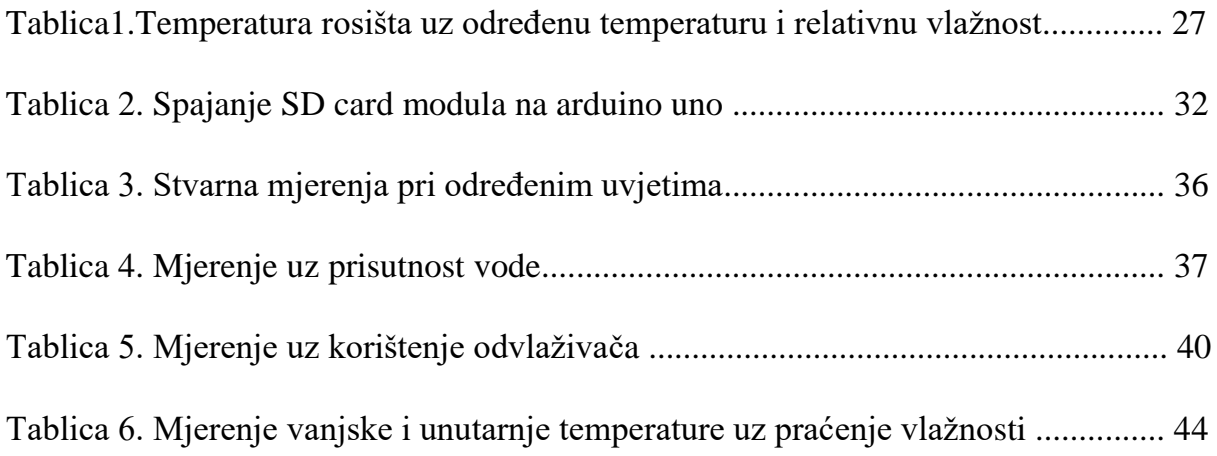

## **1) UVOD**

U današnje vrijeme život bez tehnologije je općenito nezamisliv, pa tako i bez senzora – mjernih osjetila, iako toga možda nismo toliko svjesni. Bilo da se radi o automobilu ili uređajima kojima svakodnevno rukujemo. Izvrstan primjer su senzori u automobilu, parking senzori, senzori za svjetla, senzor vlage - kiše (uključuje brisače), svjetlosni senzor i druga mjerna osjetila fizikalnih veličina.

Većina kućanstava danas posjeduje klima uređaj. Iako su poprilično jednostavni za rukovanje, bilo bi idealno kada bi se uređaj mogao uključivati samostalno ukoliko temperatura premaši neku zadanu tj. postavljenu vrijednost.

Također u nastavku rada ispitati će se koliko su stvarno učinkoviti uređaji za odvlaživanje zraka te koncentracija vlage u prostoru sa određenom količinom vode. Uređaj je sastavljen od Arduino mikrokontrolera, određenih osjetila (senzora) i programa prilagođenog senzoru koji se u tom trenutku koristi, te LCD-a na kojem se prikazuju rezultati.

Arduino je platforma koja se vrlo jednostavno može prenamijeniti iz jednog primjera u neki drugi primjer. Točnije, hardverski dio se mijenja u kratkom roku. Također omogućuje razne dorade kako hardverskog tako i softverskog dijela.

Namijenjen je svima koji se žele okušati u svijetu stvaranja nekih vlastitih projekata ili pak dorađivati već osmišljene. Bilo da nemaju nikakvih predznanja ili su već inženjeri sa određenim iskustvom.

Mikrokontroler obrađuje podatke koji se nalaze na njegovim ulaznim ili izlaznim pinovima. Pinovi mogu biti analogni i digitalni te kroz komunikaciju sa ostalim priključenim komponentama izvršavati funkciju samog uređaja. Na Arduino uređaju nalazi se jedan od najpoznatijih mikrokontrolera pod nazivom ATMEGA328 tvrtke Atmel. Gotovo svi uređaji u ovom slučaju koriste isti tip mikrokontrolera i dodatne sklopove.

Riječ je o Arduino mikrokontrolerskoj pločici. Konfiguracija sadrži mikrokontroler, analogne i digitalne pinove, te ostale komponente potrebne za rad mikrokontrolera.

Da bi se ispravno koristila, Arduino pločicu potrebno je samo spojiti na napajanje ili USB port koji također može služiti kao napajanje.

Za povezivanje dodataka sa Arduino pločicom izvedena je posebna tiskana pločica na koju se postavljaju dodaci, kako bi se postigla kompaktnost i profesionalnost. Spojna pločica na sebi sadrži standardizirane pinove, razmake koji odgovaraju gotovo svim komponentama i naziva se *breadboard*.

Kako bi se olakšalo programiranje, Arduino je kreirao vlastiti programski paket softvera Arduino IDE za programiranje, *kompajliranje* i učitavanje programa na mikrokontroler. Programski paket se isporučuje sa potrebnim bibliotekama za korištenje serijskog porta te komunikacijskih protokola. Spomenuti Arduino softver koristi prilagođenu verziju C++ ili C programskog jezika koji je vrlo lako uočljiv.

U Arduino IDE softveru korisnik također dobiva povratnu informaciju od *kompajlera*  o eventualnoj pogrešci u programiranju i time omogućava lakše otklanjanje grešaka. U sljedećim poglavljima biti će objašnjen rad pojedinih komponenti, karakteristike koje navodi proizvođač te će biti predočeno kako se međusobno povezuju i koriste. Biti će i kratki opis načina programiranja Arduino mikrokontrolera.

## **2) TEORETSKI DIO**

### **2.1. TOPLINA I TEMPERATURA**

U ovom poglavlju biti će opisani neki osnovni pojmovi kao što su toplina i temperatura te njihove glavne karakteristike.

Toplina je fizikalna veličina koja se mjeri u đulima (J) i opisuje se kao energija koja prelazi sa toplijeg tijela na hladnije kao što je opisano u izdanju "Nauka o toplini" [Fran Bošnjaković].

Dakle, razlika između topline i temperature je u tome što je toplina energija, a temperatura stupanj zagrijanosti nekog tijela, materije, plina. Najbolje se može predočiti na jednostavnom primjeru izmjene toplina. Ako imamo dva prostora različitog volumena i izvor topline koji troši jednaku količinu goriva, prostor sa manjim volumenom imat će veću temperaturu, iako su primili jednaku količinu topline. Dakle, da bi se temperature izjednačile, potrebno je utrošiti više goriva u većem prostoru ili predati više topline, što se može naći i u udžbeniku "Tehnička fizika za tehničke škole". Toplina je posljedica gibanja molekula unutar nekog tijela odnosno titranja kristala materijala. Također, kod svake obrade materijala alatom bilo ručno ili strojno, oslobađa se određena količina topline. Toplina nastaje na osnovu kinetičke energije i mehaničkog rada. Poznato je da se toplinska energija širi u prostoru na tri načina: kondukcijom ili vođenjem, konvekcijom ili predajom energije molekulama uz površinu te zračenjem tj. emisijom toplinskog spektra odnosno IR valova u domeni od 1200nm-2400nm.

Konvekcija ili strujanje je proces u kojem se toplina s jednog mjesta na drugo prenosi gibanjem fluida zbog razlike u gustoći koja direktno ovisi o temperaturi toplijih i hladnijih dijelova.

Kondukcija ili vođenje je fizikalni proces u kojem se toplina sa jednog mjesta na drugo prenosi kroz materijal.

Zračenje ili radijacija je proces u kojem se toplina ili općenito energija, prenosi putem elektromagnetskih valova. Detaljnije o načinima prijenosa topline možemo pročitati u knjizi "Nauka o toplini" autora Frana Bošnjakovića.

Kod sudara dvaju tijela dolazi do stvaranja kinetičke energije. Kinetička energija se u navedenom slučaju pretvara ne samo u toplinu ,nego i u mehaničku energiju deformacije tijela i zvuk. Kod sudara, kinetička energija se prenosi sa jednog tijela na drugo i to vrijedi za sve bez obzira na veličinu.

Što je tijelo više zagrijano, gibanje molekula je brže i tijelo ima veću kinetičku energiju.

Temperatura je stupanj toplinskog stanja tijela i o njoj ovisi agregatno stanje tijela. Dio znanosti koji se bavi toplinom kao jednim oblikom energije te proučava pretvaranje toplinske energije u mehaničku radnju zove se [termodinamika](https://hr.wikipedia.org/wiki/Termodinamika) o čemu više možemo pročitati u knjizi "Tehnička termodinamika" autora N. Petrić, I. Vojnović i V. Martinac.

### **2.1.1. Trojne točke i temperaturne skale**

Trojna točka je točka u [faznom dijagramu](http://www.enciklopedija.hr/natuknica.aspx?ID=15089) koja označava termodinamičko stanje tvari u ravnoteži, pri određenom paru vrijednosti tlaka i temperature. Jednostavnije rečeno to su točke na prijelazima agregatnih stanja. Tvar može biti u četiri agregatna stanja, kruto, tekuće, plinovito i stanje plazme. Trojna točka žive je na temperaturi – 38,8344°C i tlaku 0,0002bara, kisika na temperaturi –218,8°C i tlaku 152000Pa, a ugljikova dioksida na temperaturi –56,6°C i tlaku 517000Pa. Temperatura vode u trojnom stanju (0,01°C pri tlaku 611,657Pa) temelj je za definiciju mjerne jedinice [termodinamičke temperature](http://www.enciklopedija.hr/natuknica.aspx?ID=60965) Kelvin, kako navodi Velimir Kruz u svom udžbeniku "Tehnička fizika za tehničke škole", "Školska knjiga" Zagreb, 1969.

**Celzijeva temperaturna ljestvica** (prema [A. Celsiusu\)](https://hr.wikipedia.org/wiki/Anders_Celsius) nastala je 1742. g. mjerenjem na živinom termometru. Kao temeljne vrijednosti iskorištene su krajnje točke vode na prijelazu u drugo agregatno stanje. To su ledište i vrelište. Podjelom tog ograničenog dijela dobila se temperaturna skala. Točki vrelišta vode je pridružena vrijednost

100°C, a točki ledišta 0°C. Isti princip je korišten i za više temperature od navedenih sa pozitivnim predznakom, a za niže se koristi negativni predznak.

#### **Kelvinova temperaturna ljestvica**

Kelvinova temperaturna ljestvica nastala je na temelju [termodinamičkih zakona,](https://hr.wikipedia.org/wiki/Termodinamika) pridruživanjem temperaturi [trojnoga stanja](https://hr.wikipedia.org/wiki/Trojna_to%C4%8Dka) vode vrijednosti T = 273,16 K. Upravo ova ljestvica se nalazi u sustavu mjernih jedinica (SI) i označava se s K. Vrijedi relacija da se promjenom temperature za 1°C, temperatura mijenja za 1K. Razlika između dvije navedene ljestvice je u tome što se za 0K uzima vrijednost apsolutne nule i ona iznosi -273,15°C. Temperaturnu vrijednost apsolutne nule u prirodi nije moguće postići.

## **2.2. ARDUINO RAZVOJNA PLOČICA**

Arduino je platforma otvorenog tipa. Služi za izradu prototipova uređaja baziranih na sklopovlju i softverskom paketu. Vrlo se jednostavno koristi. Arduino za programiranje koristi prilagođenu verziju programskog jezika C, čije se osnove mogu naučiti u relativno kratkom vremenu. Programiranje se vrši u nekoliko softverskih paketa kao što su Arduino IDE, koji se koristi u primjerima ovog završnog rada, AVR studio i Atmel studio. Arduino IDE je besplatni paket softvera i može se preuzeti na službenoj stranici [https://www.arduino.cc/.](https://www.arduino.cc/) U nastavku rada će se detaljnije objasniti postupak rada sa IDE softverom te način programiranja.

### **Što je zapravo Arduino i za što se koristi?**

Arduino je skup slobodnih komponenti koji se mogu povezati da rade kao cjelina. Za povezivanje se koristi programiranje u prilagođenom programskom jeziku.

Postoje različite izvedbe Arduina. Arduino Nano, Arduino Uno pa čak i hrvatska verzija te pločice pod nazivom Croduino. U radu se koristi Uno inačica Arduina. Podatke na Arduino razvojnoj pločici obrađuje mikrokontroler. Mikrokontroler je računalo u obliku čipa. Arduino koristi Atmelove mikrokontrolere koji su 8 bitni. Najpoznatiji mikrokontroler je ATMEGA328 predočen slikom 3. u sljedećem poglavlju.

Arduino Uno posjeduje 14 digitalnih pinova koji se mogu deklarirati kao ulazni i izlazni pinovi. Ako se koriste kao ulazni pinovi, onda su oni ulazni dio nekoga sustava i prikupljaju razne informacije sa senzora ili drugih uređaja. Ako se pinovi koriste kao izlazni, onda se na njih spajaju dijelovi sustava kojima želimo upravljati.

U ovom radu govorit će se o Arduino Uno razvojnoj pločici, hardverskom dijelu koji služi kao upravljački uređaj za spojne komponente sa kojih ujedno prikuplja i obrađuje podatke za korisnika. Sve Arduino kompatibilne pločice sastoje se od sljedećih dijelova: mikrokontrolera, sklopa za komunikaciju s računalom, elektroničkih dijelova za osiguravanje mogućnosti rada mikrokontrolera. Dijelovi za osiguranje ispravnog rada mikrokontrolera su: stabilizatori napona, kvarcni oscilator za generiranje frekvencije takta i dr. kao što proizvođač navodi u svom službenom manualu koji se može preuzeti sa stranice www.arduino.cc.

Korišteni Arduino Uno također sadrži 6 analognih ulaznih pinova kojima upravlja 10 bitni AD pretvornik koji će, kada se koristi funkcija za analogno očitanje, ulazni napon podijeliti između 0V i 5V, u cjelobrojnu vrijednost raspona od 0 do 1023. Najviša brzina čitanja je 10000 puta u sekundi. Preporučeni ulazni napon je od 7V do 12V, a radni napon mu je 5V. Struja za izlazno-ulazne pinove iznosi 40mA, a struja za 3,3V pin iznosi 50mA.

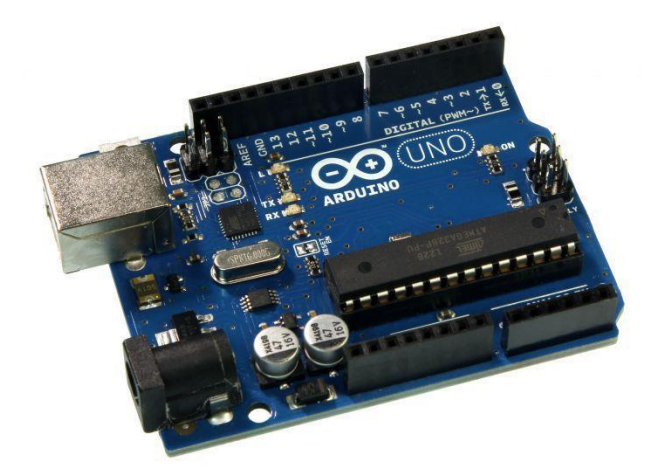

Slika 1. Predodžba Arduino pločice. Preuzeto:<https://e-radionica.com/> (24.05.2019.)

Tehničke specifikacije Arduina (preuzete iz manuala Arduina): Mikroprocesor : ATmega328 Frekvencija procesora : 16MHz Radni napon : 5V Ulazni napon (preporučeno): 7V-12V Ulazni napon (ograničeno): 6V-20V Digitalni I/O pinovi : 14 (od toga moguće 6 PWM izlaza) Analogni ulazni pinovi : 6 DC struja za I/O pinove: 40mA DC struja za 3,3V pin: 50mA Flash memorija: 32KB (0,5KB rezervirano za *bootloader*) SRAM: 2KB EEPROM: 1KB

## **2.3. MIKROKONTROLERI**

Mikrokontroler kao sustav za upravljanje procesom i procesnim parametrima može se pojednostavljeno sagledati kao uređaj koji ima zadaću da zamijeni čovjeka u upravljanju dijela proizvodnog procesa ili cijelog procesu.

Izrada sustava upravljanja baziranih na mikrokontrolerima dijele se na dva dijela:

- Izrada elektroničkog sklopovlja
- Pisanje programa

Ulazi ili nalozi sustava upravljanja mogu biti analogne i digitalne prirode, kao i izlazi. Analogni izlazi, bilo naponski ili strujni, mogu se elektromehaničkim sklopovima pretvoriti u neku korisnu radnju kao promjena položaja nekog predmeta, povećanje brzine vrtnje motora i slično. Vrlo jednostavan primjer je praćenje razine goriva u

spremniku automobila. Jednostavan izlaz koristi se za signalizaciju da je spremnik gotovo prazan. Složeniji primjer izlaza je pomak kazaljke koja definira napunjenost spremnika ili pak na novijim modelima digitalni prikaz razine napunjenosti na nekom LCD-u.

Mikrokontroleri se prema načinu izrade i komunikacije s okolišem mogu svrstati u jednu od dvije osnovne kategorije:

- Mikrokontroler kao samostalna upravljačka jedinica nekog procesa
- Mikrokontroler kao individualna funkcionalna jedinica ali kao jedan dio računala zadužen za samo jedan dio puno složenijeg procesa

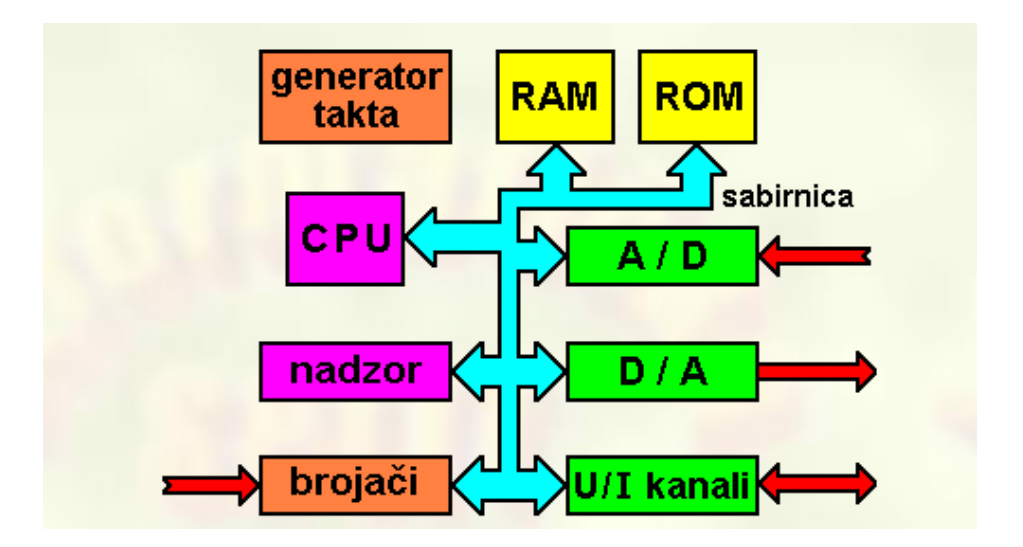

Slika 2. Predodžba blok sheme mikrokontrolera. Preuzeto: [https://informatika.buzdo.com](https://informatika.buzdo.com/) (24.05.2019.)

## **2.3.1. Mikrokontroler ATMEGA328**

U ovom poglavlju biti će opisan rad i pojašnjene osnovne karakteristike procesora ATMEGA328, jer je riječ o jednom od najkorištenijih mikrokontrolera u praksi. ATMEGA se koristi na svim Arduino platformama te na hrvatskoj inačici naziva Croduino. Sam IC čip je 8 bitni, proizvodi ga poznata tvrtka Atmel i posjeduje 32 pina. U nastavku se nalaze specifikacije samog mikrokontrolera preuzete sa stranice eradionica.com**,** gdje se sam čip može i naručiti po pristupačnoj cijeni od tridesetak kuna. Kako na Arduinu, tako i na Croduinu služi za lemljenje na PCBove i

korištenje u projektima. PCB je kratica engleskog naziva *Printed Circuit Board* što je u prijevodu tiskana pločica. Sama izvedba mikrokontrolera za lemljenje na tiskane pločice je fizički drugačija ali su karakteristike identične. Primjeri oba čipa nalaze se u nastavku.

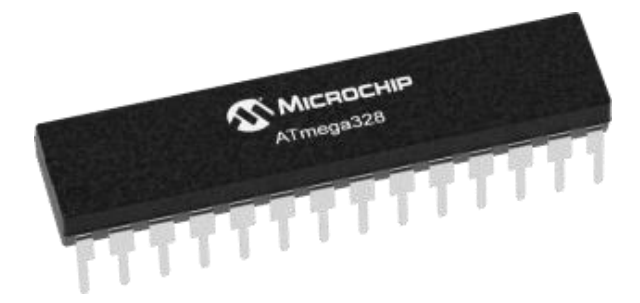

Slika 3. Predodžba mikrokontrolera ATMEGA328 korištenog na Arduinu. Preuzeto: [https://e-radionica.com](https://e-radionica.com/) (24.05.2019.)

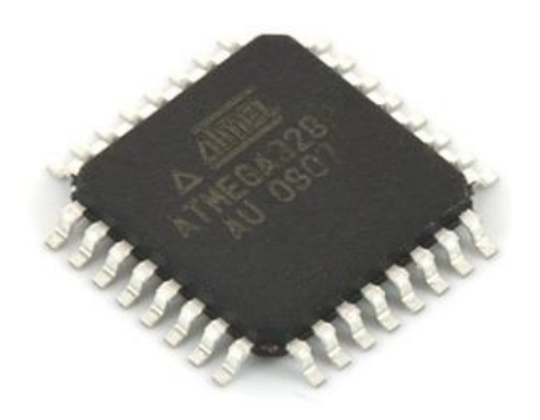

Slika 4. Predodžba mikrokontrolera ATMEGA328 za lemljenje na pločicu. Preuzeto: [https://e-radionica.com](https://e-radionica.com/) (24.05.2019.)

Specifikacije mikrokontrolera ATMEGA328 (preuzete sa e-radionica.com**):**

- Broj pinova: 32
- Flash: 32kB
- SRAM: 2kB
- EEPROM: 1kB
- Maksimalna frekvencija: 20MHz, interne 1MHz i 8MHz oscilatore
- Radni napon:  $1,8-5,5V$
- Maksimalna struja po IO pinu: 20mA kod 5V

### **2.3.2. Povezivanje sa računalom**

Glavna razlika o odnosu na druge mikrokontrolere je ta što mikrokontroler na Arduino pločici ima ugrađen *bootloader* na samoj pločici pa to uvelike olakšava spajanje sa računalom putem USB porta.

Arduino pločica se programira kroz razvojno okruženje programirano u Java jeziku. Postoje tri vrste softverskog paketa, u radu se koristi Arduino IDE inačica. Sam proces programiranja objasnit će se u nastavku, te će biti pojašnjene osnovne funkcije sustava.

## **2.4. PROGRAMIRANJE ARDUINO UNO PLOČICE**

Da bi se započelo programiranje Arduino uređaja potrebno je pločicu povezati USB kabelom sa računalom. Pritom se koristi razvojno okruženje za pisanje programa i prebacivanje na samu pločicu. U našem slučaju koristiti će se Arduino IDE platforma. Sama platforma se može potpuno besplatno preuzeti sa službene stranice Arduina preko linka: *[https://www.arduino.cc/en/Main/Software.](https://www.arduino.cc/en/Main/Software)* Sučelje aplikacije je programirano u Java programskom jeziku dok se samo programiranje vrši u prilagođenoj verziji C ili C++ programskog jezika. Korišteno sučelje prikazano je u nastavku sa svojim osnovnim funkcijama.

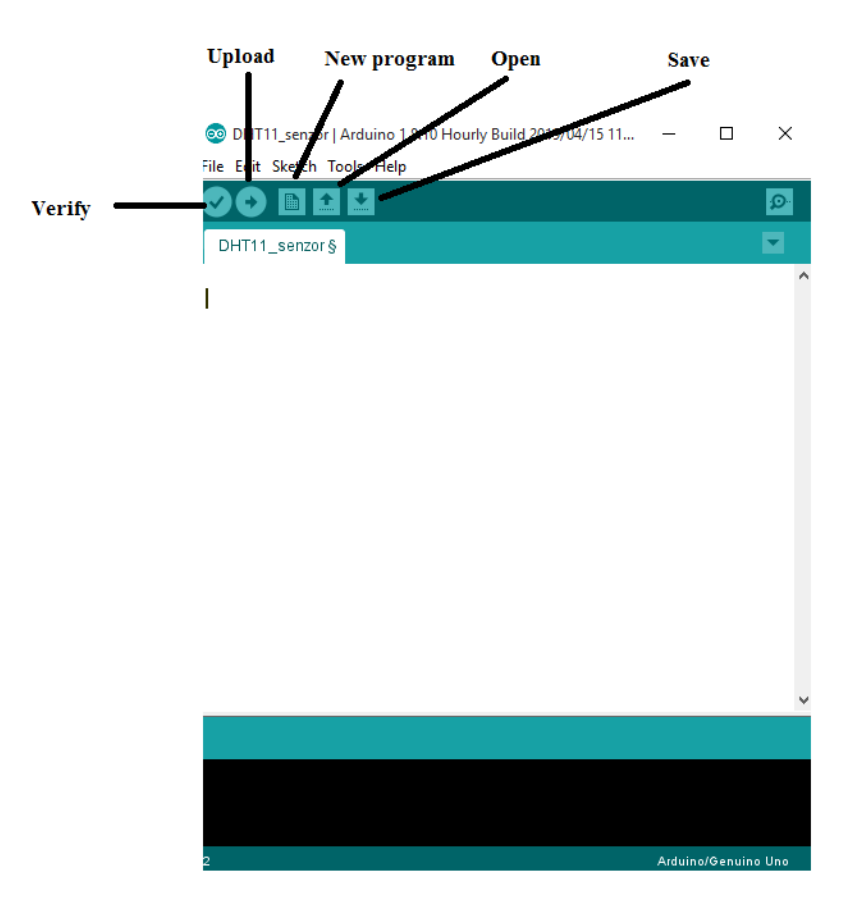

Slika 5. Predodžba Arduino IDE platforme. Vlastita izrada autora (15.04.2019.)

U korištenom softveru spremljeni su inicijalni primjeri za provjeru ispravnosti same pločice ili mjernog osjetila te izlaznih uređaja kao što je npr. LCD. Kod programa se piše kao i u bilo kojem drugom programskog jeziku, dakle vrijede ista pravila. Kako bi se korisnicima olakšao sam postupak izrade programa, mogu koristiti "libraryes" ili "knjižnice" koje su ukomponirane u samom programu ili postoji mogućnost kreiranja vlastitih "knjižnica" prema potrebama korištenog hardvera.

Neke od "knjižnica" koje se koriste u radu su: *Display, Data Storage, Communication* i *Signal Input/Output.* "Knjižnice" ili "*libraryes*" sadrže spremljene funkcije koje se mogu jednostavno uključiti u program bez razmišljanja kako rade.

Da bi programiranje bilo što jednostavnije u softveru se nalazi i opcija "Verify" ili *"Debug"* koja automatski provjerava napisani program i upućuje na eventualne greške programa prije samog "*uploada"* programa na pločicu. U sljedećem odlomku opisat će se osnovna pravila za izradu programa te pravilno definiranje funkcija i varijabli.

### **2.5. ARDUINO IDE FUNKCIJE I VARIJABLE**

U ovom poglavlju će biti objašnjeno što su funkcije, a što varijable te čemu služe. Često se u programima koriste isti ili vrlo slični dijelovi, pa kako bi se izbjeglo njihovo ponovno pisanje, može ih se imenovati i spremiti na određenu lokaciju. Kada nam je to potrebno jednostavno se mogu uključiti već napisani dijelovi programa. Funkcije obavljaju točno određene zadatke u kojima se nalaze nizovi naredbi. U svakom programu mogu se koristiti već gotove funkcije ili programer ima mogućnost izrade vlastitih. Zbog same jednostavnosti i lakšeg čitanja programa najčešće se koriste unaprijed definirane funkcije i ujedno izbjegavaju moguće pogreške.

Svaka funkcija i varijabla mora se deklarirati. U nazivu se navodi tip funkcije tj. tip podataka koji se vraća kod pozivanja funkcije. U nastavku su predočene najkorištenije funkcije.

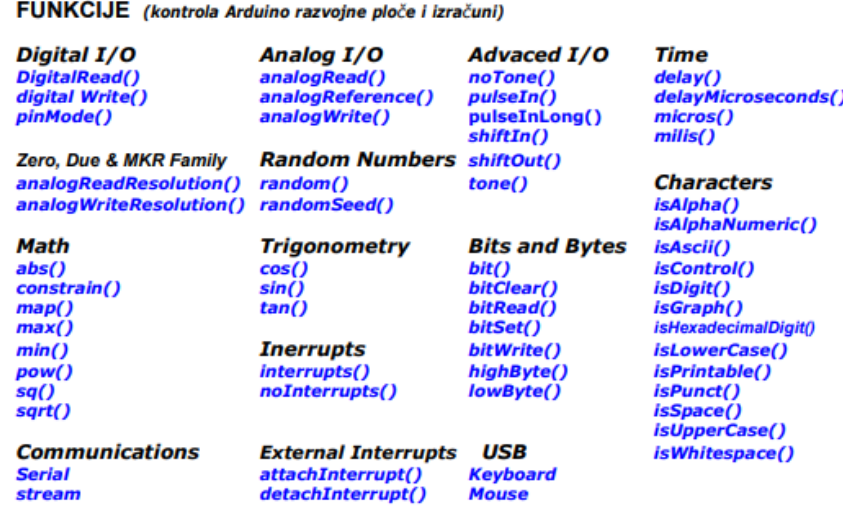

Slika 6. Predodžba funkcija za Arduino IDE.

Preuzeto: "Uvod u programiranje" Saša Fajković 2015.g. (24.05.2019.)

## **2.5.1. Deklaracija varijabli**

Varijabla je naziv za točno određeno mjesto u memoriji na koje se pohranjuju vrijednosti koje će se koristiti u daljnjem radu. Postoje određena pravila o deklaraciji varijabli u nazivu. Kao što u svojoj skripti "Uvod u programiranje (2015)" Saša Fajković navodi, naziv varijable smije sadržavati isključivo velika i mala slova, te brojeve. Nikako ne smije sadržavati dijakritičke znakove (č,ć,š,đ,ž), ne smije započeti brojem niti sadržavati razmak. U nastavku se nalazi popis najkorištenijih varijabli.

- **boolean** (8bitni) jednostavni *true/false,* vrijednost 1(*true)* ili 0(*false*)
- **byte** (8bitni) pozitivni brojevi od 0-255
- **char** (8bitni) brojevi od -128 do 127, možemo definirati i simbole pomoću jednostrukih zagrada(npr. 'e')
- **word** (16bitni) pozitivni brojevi između 0-65535
- **unsigned int** (16bitni) isto što i *word*
- **int** (16bitni) brojevi između -32768 do 32767
- **unsigned long** (32bitni) pozitivni brojevi između 0-4,294,967,295
- **long** (32bitni) brojevi između -2,1471486,648 i 2,147,483,647
- **float** (32bitni) *single precision* brojevi s decimalnom točkom od -3.42823e+38 do 3.4028235e+38

• **double** (64bitni) - *doubleprecision* brojevi s decimalnom točkom s velikom preciznošću i rasponom

## **2.6. OPĆENITO O MJERNIM OSJETILIMA**

Senzor ili mjerno osjetilo je uređaj koji mjeri bilo koju fizikalnu veličinu poput temperature, brzine, vlage zraka, PH vrijednosti. Jednostavnije rečeno mjeri bilo koju fizikalnu veličinu. Izmjerena fizikalna veličina se pretvara u signal odnosno informaciju koju mikrokontroleri mogu obrađivati. Najčešće je to u obliku električnog strujnog signala u domeni od 4mA-20mA.

Senzori su ključni dio svakog regulacijskog sustava koji funkcionira na principu povratne veze u regulacijskom krugu s negativnom povratnom vezom. Kako bi sustav mogao reagirati na naglu promjenu u procesu kojim upravlja, sustav mora biti pravovremeno obaviješten da je došlo do promjene procesnih parametara kojima pokušava upravljati i održavati ih u postavnoj domeni parametara. Za to je potreban senzor određene klase tj. točnosti što je vrlo bitan podatak jer upravo to određuje njegovu cijenu. Prije ugradnje potrebno je dobro proračunati kakva je točnost potrebna i po tome odabrati odgovarajući senzor odnosno mjerno osjetilo.

#### **2.6.1. Točnost senzora i klase senzora**

Svaki senzor ima svoju klasu točnosti. Klasa točnosti mjernog osjetila označava najveću grešku koja se može pojaviti prilikom mjerenja i izražava se postocima. Definirana klasa točnosti govori koliko će odstupanje od stvarne vrijednosti imati izmjerena veličina. Što je klasa bolja, točnost će biti bolja i sam senzor točniji, te će mjerni uređaj biti precizniji. Veličina greške obračunava se na čitavo mjerno područje. Temperaturni senzor koji temperaturu mjeri na osnovu promjene električnog otpora naziva se termistor. Klasa točnosti termistora iznosi 0,5% za mjernu skalu od 0°C do 100°C. Sukladno porastu klase i točnosti raste i cijena senzora ili mjernog osjetila, a time i cijena cjelokupnog uređaja.

S obzirom na ranije naznačeno ne bira se uvijek najveća klasa točnosti. Klasa točnosti senzora bira se u odnosu na točnost koja je potrebna u pojedinačnom slučaju. Primjer: za mjerenje sobne temperature dovoljna točnost biti će na pola stupnja celzijusa pa samim time nije potreban skuplji senzor više klase točnosti. Odabirom prikladnog senzora ostvarit će se ušteda. Senzor visokih točnosti se koristi u procesima gdje je takva točnost stvarno potrebna. Kod umjeravanja raznih osjetila, u sofisticiranim industrijskim postrojenjima i sl. uvijek se treba oslanjati na omjer uloženog i dobivenog te napraviti kompromis između toga tako da se zadovolje potrebne točnosti mjerenja uz najmanje troškove.

Točnost senzora se utvrđuje umjeravanjem (baždarenjem). Umjeravanje je proces u kojem se mjeri ista vrijednost senzorom kojem se pokušava utvrditi klasa točnosti i senzorom koji je najviše klase točnosti, za kojeg se zna da mjeri točnije i ima klasu najmanje veću za jedan red veličine (10 puta).

Kroz postupak kontinuiranog mjerenja vidi se koliko jedan senzor odstupa od drugoga i tu se može vidjeti koliko je umjereni senzor uistinu točan. Npr. senzor temperature može biti u klasi točnosti 0.5%, znači ako izmjeri temperaturu od 30°C, stvarna vrijednost je negdje između 29,5°C i 30,5°C (+/- 0,5% x Izmjerena vrijednost).

Proces umjeravanja provode instituti i tvrtke koji su za to ovlaštene i osposobljene te na temelju provedenog postupka potvrđuju klasu točnosti osjetila koji je umjeren.

#### **Senzori se dijele prema**:

- a) Osjetilnom elementu.
- b) Klasi točnosti.
- c) Vrsti izlaznog signala.
- d) Mjestu ugradnje, načinu ugradnje (EX izvedba, vlaga) i sl.

#### **Podjela prema složenosti:**

- Samostalne jedinice izlaznu veličinu je moguće odmah koristiti (senzor temperature, vlage)
- Nesamostalne izlaz senzora treba prilagoditi prije upotrebe (optički senzor, mikrofon)

#### **Podjela prema načinu rada:**

- Kontaktni moraju biti u izravnom kontaktu sa objektom mjerenja (mjerilo vlage, temperature, brzine vjetra)
- Beskontaktni nisu u direktnom kontaktu sa objektom mjerenja (radar, GPS)

#### **Podjela prema vrsti izlaznog signala:**

- Električni signal (struja ili napon)
- Binarni signal- postoje samo dva stanja (0 ili 1)
- Pulsni izlaz- nekontinuirani izlaz, postoji gradacija u izlaznom signalu
- Analogni izlaz bez pojačala
- Analogni izlaz sa pojačalom
- Neelektrični signal tlak zraka, svjetlina i sl.
- Binarni senzori pretvaraju mjerenu fizikalnu veličinu u binarni signal (senzor blizine ili proximity switch, dva senzora tlaka, senzor temperature)
- Analogni senzori pretvaraju fizikalnu veličinu u analogni signal (obično električnu veličinu) ( senzor udaljenosti, senzor sile, akustički senzor)

## **2.6.2. Osjetilo vlage i temperature DHT 11**

U ovom odlomku detaljnije je predočen i opisan senzor vlage i temperature pod nazivom DHT11 te njegove karakteristike i princip rada. Upravo taj senzor koristio se za eksperimentalna mjerenja u eksperimentalnom poglavlju broj tri, gdje su također opisane prednosti i mane ovog senzora.

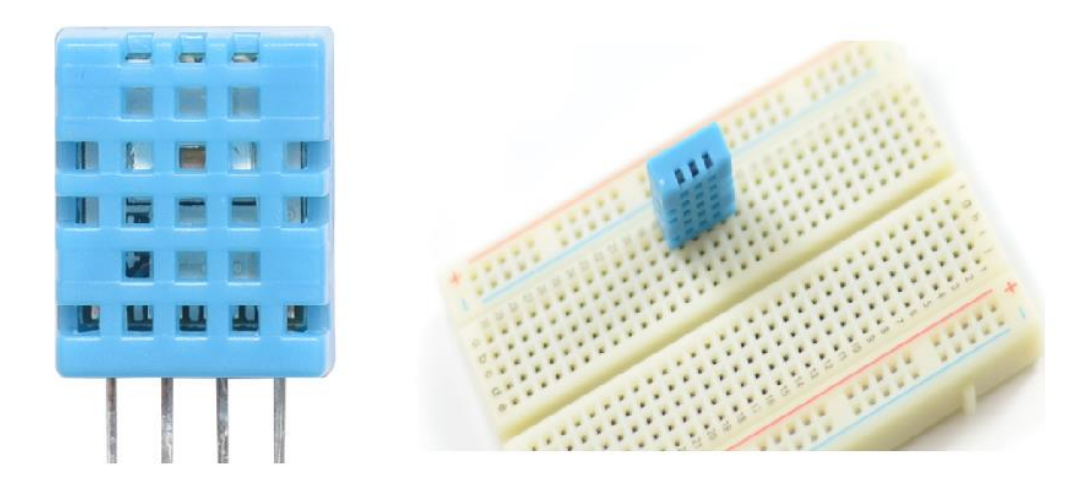

Slika 7. Predodžba osjetila (senzora) vlage i temperature DHT 11. Preuzeto:<https://e-radionica.com/hr> (24.05.2019.)

#### **PRINCIP RADA SENZORA DHT11**

DHT11 osjetilo predočeno na slici 7. trenutno je jedan od jeftinijih senzora dostupnih na tržištu. Može se kupiti po cijeni od dvadesetak kuna na stranici e-radionica i isporuka je kroz nekoliko dana. Senzor ima umjerene digitalne izlaze za temperaturu i relativnu vlažnost. Dostupan je u 4-pinskom i 3-pinskom kućištu. Radni naponi su mu 3,5V i 5,5V. Opseg mjerenja temperature je od 0°C do 50°C uz preciznost od ±2°C, a vlažnost zraka u opsegu od 20%-95% sa preciznošću od ±5%, te podatke navodi proizvođač u tehničkim specifikacijama koje dolaze uz senzor. Iz prethodno navedenih podataka može se zaključiti da je pogodan za unutarnju upotrebu, jer vanjska temperatura kao i vlaga (kiša) mogu prekoračiti njegove maksimalne vrijednosti. U radu je korišten, kao što se može i vidjeti u primjeru 5. i za vanjska mjerenja jer temperature nisu prelazile granične vrijednosti. Senzor ima vlastiti protokol, pomoću jedne žice, kojim komunicira sa mikrokontrolerom.

Unutar samog modula nalaze se dvije vrste senzora:

- senzor temperature: mali termistor NTC tipa (vrsta osjetila temperature) zalemljen na pločicu

- senzor vlage: mala tiskana pločica je nalemljena na osnovnu

DHT11 mjerno osjetilo koristi NTC termistor sa negativnim temperaturnim koeficijentom. Negativni temperaturni koeficijent znači da otpor termistora pada sa porastom temperature. Postoje i PTC termistori kojima otpor raste sukladno porastom temperature, ali nisu pogodni za mjerenje temperature već se mogu koristiti u nekim signalnim sustavima kao što je npr. alarm. Osnova NTC i PTC termistora su poluvodiči.

U ovom dijelu biti će objašnjeno na kojem principu naznačeno osjetilo mjeri vlagu. Unutar kućišta se nalaze nepokriveni bakreni vodiči koji su na vrlo maloj udaljenosti. Dakle, što je više vlage u zraku, više vlage dolazi i na same vodove te je otpor među njima manji. Glavni razlog zašto ovaj senzor mjeri postotak vlage tek od 20% je u tome što se tek kod tog postotka vlage u zraku može očitati neki otpor između vodova. Osim navedene dvije komponente, osjetilni sklop ima još jedan integrirani krug koji analizira ulaze od naznačena dva senzora te komunicira s Arduinom.

Što se tiče komunikacije samoga senzora s mikrokontrolerom, *"library"* tu višestruko pojednostavljuje korištenje. Korisnik može samostalno programirati cijeli postupak naredbi da bi se ostvarila komunikacija, međutim to bi bilo nepotrebno gubljenje vremena. Iz tog razloga postoji već gotov skup naredbi na jednom mjestu pod nazivom *"DHT sensor library".*

#### **Karakteristike osjetila DHT 11 (isporučuje ih proizvođač uz senzor):**

- Napajanje 3V-5V DC
- Potrošnja struje 2,5mA (za vrijeme mjerenja)
- Potrošnja struje u mirovanju 100uA
- Domena temperature: 0°C-50°C
- $\blacksquare$  Preciznost  $\pm 2^{\circ}C$
- Opseg vlažnosti: 20-90%
- Točnost  $±5\%$  za vlagu
- Digitalni međusklop-*interfejs*
- Razlučivost temperature 1°C
- Razlučivost vlažnosti 1%

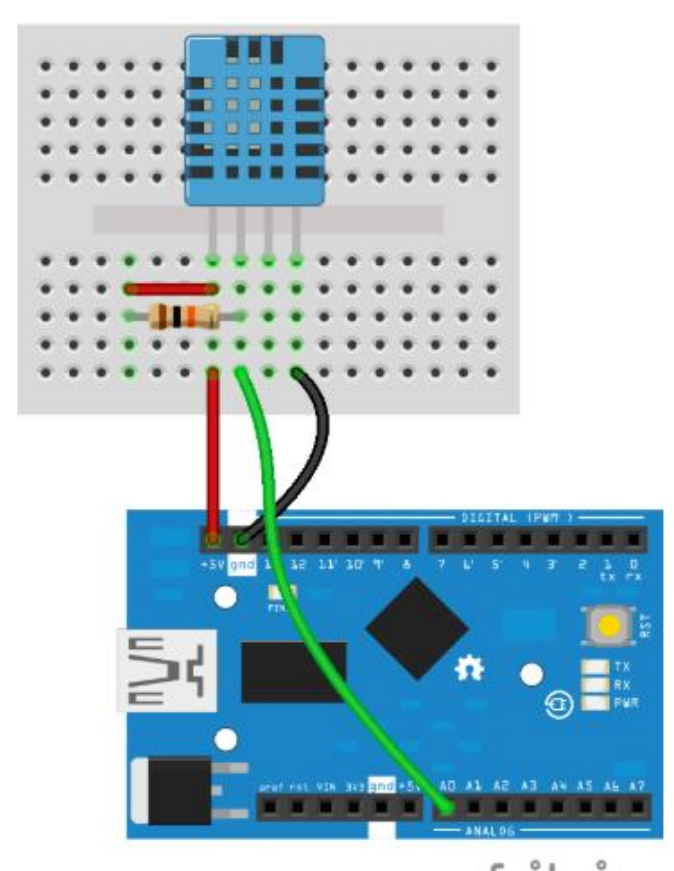

Slika 8. Predodžba povezivanja DHT11 s Arduino modulom. Preuzeto:<https://e-radionica.com/hr/blog/2015/08/19/kkm-dht11/> (24.05.2019.)

Spajanje pinova DHT11 na ulaze/izlaze Arduina:

pin1 ….. +5V

pin2 …… A0

pin3 …… ne spaja se nigdje

pin4 …… gnd (uzemljenje)

U mjerenjima se koristio DHT11 senzor koji ima četiri pina, postoji također verzije istog senzora sa 3 pina pa se on spaja na sljedeći način:

pin 1….. +5V

pin 2….. A0

pin 3….. gnd (uzemljenje)

## **3) EKSPERIMENTALNI DIO**

## **3.1. MODULI**

Moduli su razni uređaji koji se mogu koristiti u eksperimentalnim mjerenjima ili nekim drugim svrhama, kao što je modeliranje sklopovlja. U konkretnom primjeru svi moduli koji se koriste u radu spajaju se na istu upravljačku pločicu Arduino. Korišteni moduli su: SD Card modul, koristio se u primjeru 5. , jer je na taj način bilo efikasnije ostvariti mjerenja, LCD 16x2, na kojem su se prikazivali rezultati mjerenja, naravno senzor DHT 11, DC ventilator za simulaciju principa rada uključenja/isključenja uređaja kod zadanih parametara te *breadboard* ili spojna pločica koja omogućava jednostavnije i preglednije spajanje svih modula. U nastavku će biti opisani načini korištenja i specifikacije za sve korištene module.

#### **3.1.1. Modul za SD karticu**

U ovom poglavlju biti će opisana tipična memorija. Izrađena je kao više pinski modul koji omogućava jednostavno i brzo spajanje sa ostatkom modula. Primjer takvog modula predočen je slikom 9.

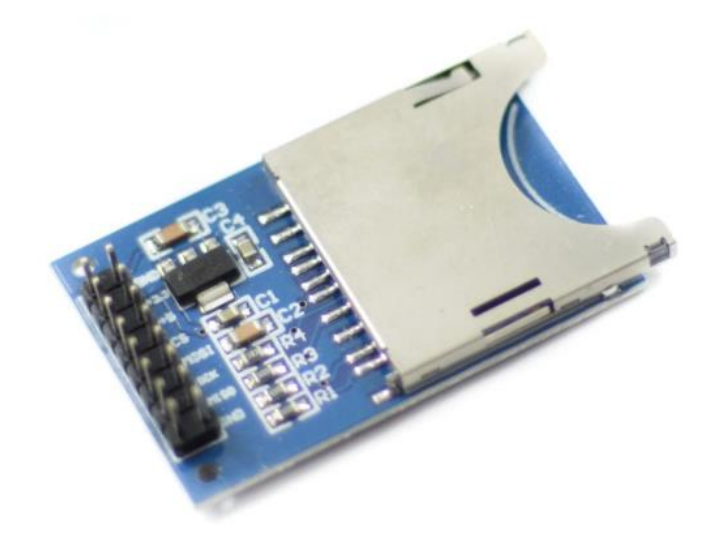

Slika 9. Predodžba modula za čitanje SD kartice. Preuzeto: https://www.diyelectronics.co.za (24.05.2019.)

Modul za SD karticu omogućuje spajanje SD kartice do 32GB na Arduino. Na memorijsku karticu se mogu spremati razni mjerni podaci koji su bitni i kasnije se mogu obrađivati na računalu ili ponovno koristiti na Arduinu. S ovim modulom mogu se i čitati podaci sa SD kartice te se ispisivati na LCD ili koristiti za neku drugu funkciju. U našem konkretnom slučaju se koristio za izradu grafova nakon samog mjerenja.

SD kartica mora biti formatirana u FAT16 ili FAT32 format, u suprotnom ne može ispravno funkcionirati tj. sustav će ispisivati grešku kod pokušaja pristupa samom modulu. SD memorijska kartica mora biti u odgovarajućem adapteru kako bi se mogla umetnuti u čitač i kvačica na kartici postavljena u položaj otključano kako bi se mogla formatirati ,te kako bi se na nju moglo zapisivati odgovarajuće podatke. Sve naznačeno može se vidjeti na slici 10., kao i sam način spajanja u stvarnosti.

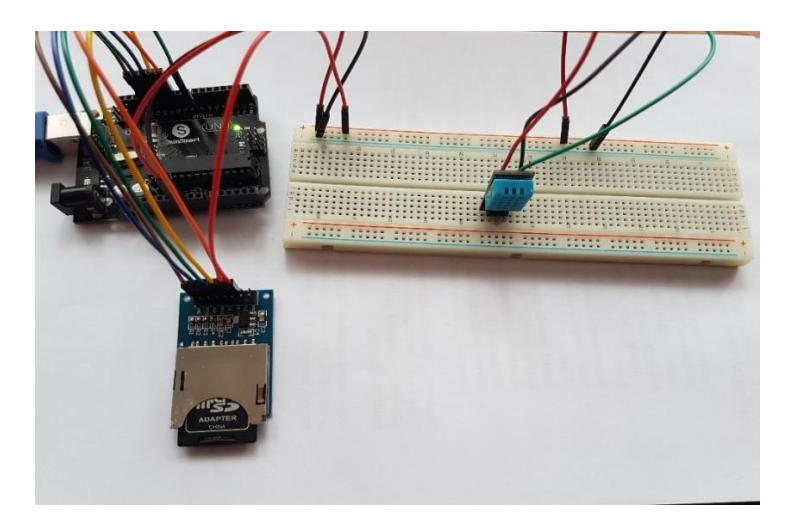

Slika 10. Predodžba korištenja modula SD kartice za spremanje podataka. Vlastita izrada autora (25.05.2019.)

Način spajanja modula:

- SD-Modul -------------- Arduino
- MOSI ------------------- D11
- MISO --------------------D12
- SCK --------------------- D13
- CS ----------------------- D10

+5V --------------------- +5V

GND ------------------- GND

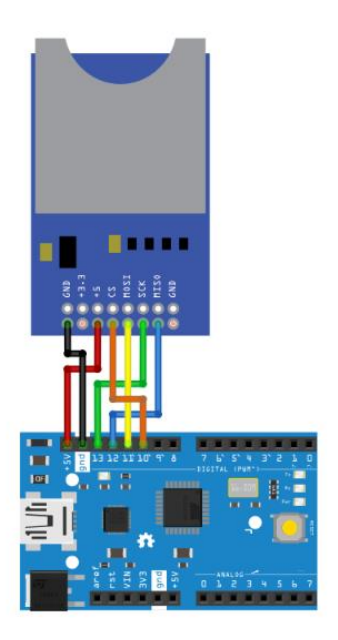

Slika 11. Shema spajanja modula SD kartice. Preuzeto:<https://e-radionica.com/hr/blog/2018/12/01/kkm-modul-za-sd-karticu/> (25.05.2019.)

Karakteristike modula:

- **•** Napon: 3,3V/5V
- **•** Komunikacija: SPI
- **•** Maksimalni kapacitet SD kartice: 32GB

## **3.1.2. LCD 16x2 modul**

LCD (*engl. Liquid Crystal Display)* jedan je od najkorištenijih modula. Omogućuje ispisivanje bilo kakvih vrsta informacija na lako čitljivom LCDu, ekranu.

LCD koji se koristio, predočen slikom 12. ima plavo pozadinsko osvjetljenje i bijela slova. Sam LCD zauzima velik broj izlaznih pinova na Arduinu pa je iz razloga lakšeg spajanja naručen i adapter za spajanje. Uz korištenje adaptera se

umjesto 16 pinova spaja samo 5 kako je predočeno slikom 15. Sam izgled ta dva zalemljena modula može se vidjeti u nastavku na slici 14.

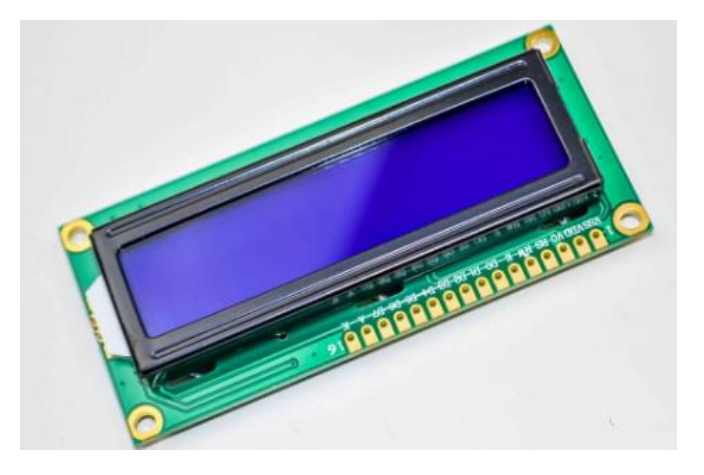

Slika 12. Predodžba LCD-a 16x2. Preuzeto: [https://e-radionica.com](https://e-radionica.com/) (25.05.2019.)

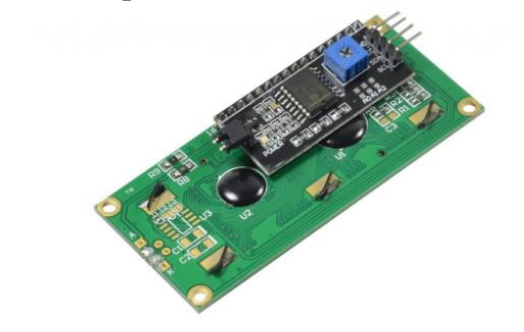

Slika 13. Predodžba adaptera za LCD 16x2. Preuzeto:<https://e-radionica.com/hr> (25.05.2019.)

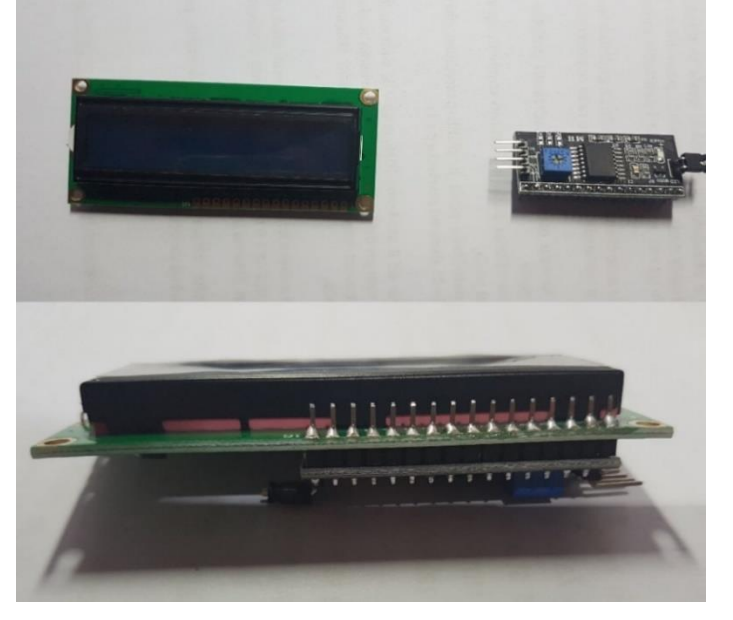

Slika 14. Predodžba povezivanja LCD-a i adaptera. Vlastita izrada autora (02.05.2019.)

Karakteristike LCD-a:

- Veličina: 16 znakova u 2 reda (16x2)
- Veličina ekrana: 64,5mm x 16mm
- Veličina modula: 80mm x 36mm x 12mm
- Boja znakova: bijela
- Pozadinsko osvjetljenje: plavo

Način spajanja s Arduinom (uz korištenje adaptera):

![](_page_31_Picture_126.jpeg)

![](_page_31_Picture_10.jpeg)

Slika 15. Predodžba spajanja LCD-a (sa adapterom) i arduina. Preuzeto:<https://e-radionica.com/blog/2015/08/19/kkm-lcd-16x2/> (25.05.2019.)

### **Naredbe za modul:**

- **lcd.print();** ispisuje nešto na lcd ekranu. Ako se u zagradi nalazi varijabla taj dio se ispisuje na ekranu.
- **lcd.setCursor(x,y);** postavlja kursor na određenu poziciju. Prva koordinata (x) označava poziciju gledajući s lijevo na desno (npr. 0 će biti prvi znak), dok

druga koordinata označava poziciju gledajući od gore prema dolje (npr. 0 će biti prvi red, a 1 će biti drugi red). Primjer korištenja: lcd.setCursor(0,1); - postavlja kursor na početak drugoga reda. Sada možemo koristiti lcd.print(); kako bismo nešto ispisali u drugi red.

- **lcd.clear();** briše sve što je ispisano na LCD-u
- **lcd.home();** odlazi s kursorom na početak(0,0), ali ne čisti ekran! (ne radi isto kao i lcd.clear(); )
- **lcd.backlight();** pali pozadinsko osvjetljenje
- **lcd.noBacklight();** gasi pozadinsko osvjetljenje

## **3.1.3. Eksperimentalna pločica (***solderless breadboard***)**

Eksperimentalna pločica (*eng. solderless breadboard*) je najkorištenije pomagalo pri spajanju privremenih električkih strujnih krugova. Dolazi u različitim dimenzijama i oblicima. Principi spajanja, neovisno o veličini i izvedbi, su jednaki.

![](_page_32_Figure_9.jpeg)

### Slika 16.Predodžba eksperimentalne pločice (*breadboarda*). Preuzeto:<https://www.sparkfun.com/products/12615> (25.05.2019.)

Kao što je predočeno slikom 16., sastoji se od plastičnog kućišta na čijoj se gornjoj strani nalazi mnoštvo rupica namijenjenih za umetanje nožica različitih komponenti.

Međusobni razmaci između dvije rupice su standardizirani i iznose 2,5mm. Osim toga razmak je usklađen s razmakom među nožicama većine integriranih krugova i komponenti.

Rupice su u unutrašnjosti pločice međusobno povezane prema određenom pravilu. Sa svake strane pločice nalazi se područje koje se sastoji od dva niza rupica međusobno spojenih na način da tvore dvije okomite "tračnice" koje koristimo za napajanje. Najčešće se uz svaku tračnicu nalaze dvije linije, crvena i plava zajedno sa simbolima (+) i (-). Na većini pločica rupice unutar jedne linije nisu spojene po cijeloj dužini, nego su prekinute na sredini, ponekad i na više mjesta, što treba provjeriti prije korištenja.

## **3.2. MOGUĆNOSTI PRIMJENE**

## **3.2.1. Primjer 1.**

DHT11 senzor (mjeri vlažnost i temperaturu zraka) može se koristiti u kombinaciji sa nekim trošilom koje uključuje i isključuje. U našem slučaju to će biti DC ventilator koji može služiti za izmjenu zraka u prostorijama. Prostorije je poželjno provjetravati više puta dnevno zbog vlažnosti i same kvalitete zraka. Ako je vlažnost prevelika može doći do kondenzacije vode na zidovima ili najčešće prozorima. U nastavku imamo tablicu 1., s vrijednostima kod kojih će doći do te pojave. Bilo bi idealno kada se to ne bi moralo raditi ručno. U ovom primjeru koji je predočen slikom 17. pokazat će se jednostavni primjer uređaja koji bi to radio umjesto nas.

![](_page_34_Picture_757.jpeg)

Tablica 1. Temperatura rosišta uz određenu temperaturu i relativnu vlažnost. Preuzeto:<http://www.pvc-stolarija.hr/naucite-o/razvoj-prozora-s-provjetravanjem/>

### **Kod programa:**

#include "DHT.h"

#define DHTPIN 2 // pin na koji se spaja #define DHTTYPE DHT11 // DHT 11, senzor koji koristimo #define fan 4

int maxHum = 60; //maksimalna vrijednost vlage kod koje se uključuje ventilator int maxTemp = 40; //maksimalna vrijednost temperature kod koje se uključuje ventilator

### DHT dht(DHTPIN, DHTTYPE);

```
void setup() {
  pinMode(fan, OUTPUT);
  Serial.begin(9600); 
  dht.begin();
}
```

```
void loop() {
  // čekamo 2 sekunde između mjerenja
  delay(2000);
```
// očitanje traje oko 250 mili sekundi

```
float h = dht.readHumidity();
 // čitanje temperature u °C
float t = dht.readTemperature();
```

```
 // provjera da li je neko očitanje pogrešno i ponavljanje postupka
if (isan(h) \parallel isnan(t)) {
 Serial.println(,,Failed to read from DHT sensor!");
  return;
 }
if(h > maxHum || t > maxTemp) {
   digitalWrite(fan, HIGH);
 } else {
```
digitalWrite(fan, LOW);

}

```
Serial.print(,,Humidity: ,,);
 Serial.print(h);
```
Serial.print( $, %$ ); Serial.print(,,Temperature: ,,); Serial.print(t); Serial.println $($ ,  $^{\ast}C$ ,);

}

![](_page_36_Figure_4.jpeg)

Slika 17. Električna shema spoja ventilatora i senzora DHT11. Preuzeto:<https://steemit.com/arduino/> (07.05.2019.)

![](_page_36_Picture_6.jpeg)

Slika 18. Predodžba spoja sa ventilatorom. Vlastita izrada autora (07.05.2019.)

Može se koristiti DHT22 ili DHT11 senzor vlage/temperature upravljan s Arduino Uno pločicom za prikupljanje podataka te LCD kako bi se ti podaci prikazali. U našem primjeru sa slike 18. korišten je DHT11, a vrijednosti podataka praćene su na serijskom monitoru koju se može prikazati u samom Arduino IDE softveru. Nije se koristio LCD jer ima duže vrijeme reagiranja.. U eksperimentu se koristila dioda, NPN tranzistor te dva otpornika 10kΩ i 1kΩ.

Koristi se i DC ventilator koji će se uključiti kada vlaga dosegne razinu 60% ili temperatura prekorači vrijednost od 40°C. Nazivne vrijednosti se mogu vrlo jednostavno mijenjati u kodu koji se nalazi iznad.

U kodu se može vidjeti da smo koristili "*DHT library"* koja je veoma jednostavna za korištenje i uvelike pojednostavljuje programiranje.

![](_page_37_Picture_5.jpeg)

Slika 19. Predodžba rada ventilatora. Vlastita izrada autora (07.05.2019.)

Na priloženoj slici 19. imamo predodžbu rada ventilatora kada je temperatura prekoračila zadanu vrijednost. Prekoračenje temperature simulirali smo grijanjem senzora uz pomoć fena.

Umjesto DC ventilatora, koji se koristi u primjeru, može se koristiti neki drugi uređaj. Može se spojiti relej ako je potrebno spojiti uređaj koji zahtijeva veći radni napon.

## **3.2.2. Primjer 2:**

#### **Primjena Arduino SD card modula i senzora DHT11**

U ovom primjeru sastavljen je sklop koji mjeri temperaturu i podatke očitane sa senzora zapisuje na micro SD karticu. Prije umetanja kartice u modul, kartica mora biti formatirana u FAT32, jer taj format odgovara čitaću. Prvo će se očitati podaci sa mjernog osjetila (DHT11), zatim će se ti podaci pomoću Arduina i SD card modula zapisati na memorijsku karticu. Podacima zapisanim na memorijsku karticu kasnije se može pristupiti pomoću računala te se sukladno istima izraditi dijagram.

![](_page_38_Picture_5.jpeg)

Slika 20. Shema spajanja SD card modula i DHT11. Preuzeto: KKM - Modul za SD karticu (08.05.2019.)

Tablica 2. Spajanje SD card modula na arduino uno.

Vlastita izrada autora

![](_page_39_Picture_144.jpeg)

Spajanje DHT 11 senzora na arduino uno

- o Pin 1 sa DHT11 na VCC pin Arduina
- o Pin 2 sa DHT11 na pin 8 Arduina
- o Pin 4 sa DHT11 na GND Arduina

#### **Kod programa:**

#include <SD.h>

#include <SPI.h>

#include "DHT.h"

#define DHTPIN 8

#define DHTTYPE DHT11

#### DHT dht(DHTPIN, DHTTYPE);

File data\_file;

int  $CS_p$ in = 10;

long sec=00;

```
long mint=00;
long hr=00;
void setup() {
  Serial.begin(9600);
  pinMode(CS_pin, OUTPUT);
  dht.begin(); //ova naredba prima vrijednosti sa DHT11
  // pokretanje SD kartice
  if (SD.begin())
  {
   Serial.println("SD je spremna za uporabu");
  } else
  {
   Serial.println("SD kartica nije spremna za uporabu");
   return;
  }
  }
void loop() {
  data_file = SD.open("data.txt", FILE_WRITE);
  if (data_file) { 
    getData();
   }
  // ako file nije otvoren, ispiši grešku
  else {
   Serial.println("greška otvaranja data.txt");
```

```
 }
  delay(1000);
  }
void getData(){
```
for(long sec = 00; sec < 60; sec=sec+2){

float temp = dht.readTemperature(); //čitanje temperature u  $\mathrm{C}$  i spremanje u varijablu temp

```
data file.print(hr);
```
data\_file.print(":");

data\_file.print(mint);

data\_file.print(":");

data\_file.print(sec);

data\_file.print(", ");

data\_file.println(temp);

Serial.print(hr);

```
Serial.print(":");
```
Serial.print(mint);

Serial.print(":");

Serial.print(sec);

Serial.print(", ");

Serial.println(temp);

 $if(sec>=58)$ 

 $mint = mint + 1;$ 

```
}
```

```
if (min>59)
```

```
hr = hr + 1;\text{mint} = 0;
  }
data_file.flush(); //spremanje datoteke
delay(2000);
```
} data\_file.close(); //zatvaranje datoteke }

Praktični primjer:

Mjerenje je vršeno u zatvorenom prostoru (kutija,  $V = 0.025m^3$ ), bez vanjskih utjecaja.

- Najzdravija unutarnja klima prevladava na 40%-50% relativne vlažnosti i 20°C sobne temperature
- Vlaga ne bi trebala pasti ispod 30%
- Neke vrste plijesni razmnožavaju se već kod 70% vlage
- Više od 80% vlage kod dužeg vremenskog razdoblja neizostavno će dovesti do stvaranja plijesni

#### Optimalna vlažnost prostora

![](_page_42_Picture_140.jpeg)

Tablica 3. Stvarna mjerenja pri određenim uvjetima.

Vlastita izrada autora (08.05.2019.)

![](_page_43_Picture_199.jpeg)

![](_page_43_Figure_5.jpeg)

![](_page_43_Figure_6.jpeg)

S porastom temperature količina vlage u zraku je u padu. Prema izmjerenim podacima idealna temperatura uz optimalnu vlažnost bila bi od 18°C do 26°C.

## **3.2.3. Primjer 3.**

Mjerenje je vršeno u zatvorenom prostoru (kutija,  $V = 0.025m^3$ ), uz prisutnost određene količine vode ( $V = 0.001m^3$ ). U ovom primjeru vidjet će se kako prisutnost vode utječe na vlagu u prostoru tj vlažnost zraka.

![](_page_44_Picture_4.jpeg)

Slika 22. Predodžba mjerenja uz prisutnost vode. Vlastita izrada autora (09.05.2019.)

![](_page_44_Picture_134.jpeg)

Vlastita izrada autora (09.05.2019.)

![](_page_44_Picture_135.jpeg)

![](_page_45_Figure_2.jpeg)

Slika 23. Grafički prikaz mjerenja uz prisutnost vode. Vlastita izrada autora (09.05.2019.)

Iz dobivenih podataka može se zaključiti da uz prisutnost vode, vlaga u prostoriji pada s porastom temperature zraka, ali ne u onolikoj mjeri kao bez prisutnosti vode. Zato se često u zimskih mjesecima u prostorijama, iznad radijatora, mogu vidjeti posudice sa vodom ili pak sofisticiraniji ovlaživači zraka. Prvenstveno zbog lakšeg disanja i ugodnijeg boravka u prostoriji.

## **3.2.4. Primjer 4:**

Mjerenje je vršeno u zatvorenom prostoru (kutija,  $V = 0.025m^3$ ). Početna vlažnost zraka bila je 85%, temperatura zraka je bila konstantna. U zatvoreni prostor je dodan granulatni odvlaživač zraka (dovoljan za  $15m^2$ ) i praćene su promjene u određenom vremenskom intervalu.

![](_page_46_Picture_4.jpeg)

Slika 24. Predodžba primjera uz prisutnost odvlaživača. Vlastita izrada autora (10.05.2019.)

Tablica 5. Mjerenje uz korištenje odvlaživača.

Vlastita izrada autora (09.05.2019.)

![](_page_47_Picture_210.jpeg)

![](_page_47_Figure_5.jpeg)

Slika 25. Grafički prikaz promjena. Vlastita izrada autora (09.05.2019.)

Zaključak je da odvlaživač radi kako proizvođač navodi u deklaraciji. Održava razinu vlage između 50% i 60%. Uz to dolazi do blagog porasta temperature kada vlaga dosegne optimalnu vrijednost.

## **3.2.5. Primjer 5:**

#### **Mjerenje unutarnje i vanjske temperature te praćenje promjena vlage.**

U ovom primjeru mjerit će se temperatura vanjskog zraka, te relativna vlažnost, a nakon toga temperatura u prostoriji i pratiti što se događa. Mjerenje se vrši uz pomoć DHT 11 senzora kao i u prethodnim primjerima.

Parametri su praćeni na dan 31. ožujka - 02. travnja, mjesto Duga Resa. Period mjerenja je 48h.

![](_page_48_Picture_6.jpeg)

Slika 26. Predodžba spoja za mjerenje vanjskih i unutarnjih parametara. Vlastita izrada autora (10.05. 2019.)

#### **Kod za arduino**:

#include <DHT11.h>

#include <Wire.h>

#include <LCD.h>

#include <LiquidCrystal\_I2C.h>

LiquidCrystal\_I2C lcd(0x27, 2, 1, 0, 4, 5, 6, 7, 3, POSITIVE);

// Addr, En, Rw, Rs, d4, d5, d6, d7, backlighpin, polarity

*Veleučilište u Karlovcu – Strojarski odjel* 41

int pin  $=$  A0;

DHT11 dht11(pin);

double Fahrenheit(double celsius) {

```
return ((double)(9 / 5) * celsius) + 32;
```
}

double Kelvin(double celsius) { return celsius  $+ 273.15$ ;

}

```
void setup() {
```
 $lcd.begin(16, 2);$ 

lcd.backlight();

lcd.clear();

```
lcd.print("Humidity & temp");
```
delay(3000);

lcd.clear();

lcd.print("Starting.....");

delay(3000);

```
}
```

```
void loop() {
```
int err;

```
float temp, humi;
```
if  $((err = dht11.read(humi, temp)) == 0)$ 

{

lcd.clear();

delay(500);

lcd.setCursor(0, 0);

lcd.print("Temp");

lcd.setCursor(0, 1);

lcd.print("Humidity");

lcd.setCursor(9, 0);

lcd.print(temp);

lcd.print(" C");

lcd.setCursor(9, 1);

lcd.print(humi);

lcd.print(" %");

delay(10000);

}

else

{

lcd.println();

lcd.print("Error No :");

lcd.print(err); lcd.println(); } }

Tablica 6. Mjerenje vanjske i unutarnje temperature uz praćenje vlažnosti

![](_page_51_Picture_295.jpeg)

![](_page_51_Picture_296.jpeg)

Zrak kod pr. 10°C zrak može apsorbirati 10g vodene pare po  $m^3$ . Dakle, kada zrak sadrži 6g vodene pare, relativna vlažnost iznosi 60%.

Zrak temperature 20°C može apsorbirati 20g vodene pare po  $m^3$ . Kada bi zrak iz prvog primjera (koji sadrži 6g vodene pare) zagrijali na 20°C, relativna vlažnost bi pala na 30%.

Može se zaključiti da bi se zagrijavanjem zraka vlažnost prepolovila. Isti efekt bi se dogodio kada bi se otvorio prozor zimi.

## **4. ZAKLJUČAK**

Uz pomoć naznačenog mikrokontrolera - Arduino programibilne pločice moguće je izraditi bezbroj sustava za upravljanje i monitoring tj. automatizaciju nekih postrojenja ili olakšavanje svakodnevnog života. Uz to je potrebno određeno poznavanje programiranja.

Zadatak ovog završnog rada bio je izrada funkcionalnog uređaja za nadzor i praćenje vrijednosti temperature i vlage te mogućnost korištenja tih podataka u nekoj analizi, što je izvedeno spremanjem na SD karticu, kako bi se kasnije tim podacima moglo vrlo jednostavno pristupiti. Za izrada sustava na samom početku bilo je potrebno nabaviti dijelove te početi sa povezivanje istih u smislenu cjelinu. Mnogo truda zahtijevalo je prilagođavanje programa stvarnim uvjetima tj. hardverskim komponentama. Tu je do izražaja došlo stečeno znanje u dosadašnjem dijelu studija i kolegija, kao što su senzori i u velikoj količini programiranje C zbog iznimno puno sličnosti u jezicima.

U konačnici se izradio sustav koji olakšava praćenje vremenskih uvjeta i time olakšava daljnji čovjekov rad. Postoje razne mogućnosti za nadogradnju ovoga sustava pomoću drugih osjetila pa se tako povećava mogućnost njegove primjene. Moguće ga je koristiti u unutrašnjim prostorima pa tako i vanjskim za regulaciju nekih uvjeta npr. kod rasta biljaka, u poljoprivredi (staklenicima) ili u unutarnjim prostorima za kontrolu parametara zraka i njihovu regulaciju.

Sustav koji je predočen u radu sastavljen je od relativno povoljnih dijelova koji nemaju veliku klasu točnost, ali se taj nedostatak vrlo lako može premostiti preciznijim senzorima. Sukladno tome raste i cijena takvog sustava nadzora ili upravljanja. Dakle, moguće su razne varijacije i nadogradnje po želji korisnika i sukladno potrebama.

Jedna od mogućih nadogradnji sustava bilo bi bežično slanje podataka krajnjem korisniku i mogućnost regulacije istih putem mobitela, tableta ili sličnog uređaja.

## **5. LITERATURA:**

### **LITERATURA:**

## **STRUČNA LITERATURA:**

- [1] Mikrokontroleri i Logičko programiranje, izdanje 2007.g. autor dr. sc. V. Tudić
- [2] Senzori 2010.g. Skripte VUKA, autor dr. sc. V. Tudić
- [3] Programski jezik C, izdanje 2004. M. Jurak
- [4] Arduino manual, izdavač www. arduino.cc/en/Main/Software
- [5] Tehnička fizika za tehničke škole", "Školska knjiga" Zagreb, 1969.
- [6] Nauka o toplini, Fran Bošnjaković
- [7] Tehnička termodinamika, N. Petrić, I. Vojnović i V. Martinac.

## **INTERNETSKE STRANICE:**

- [1] <https://www.cprogramming.com/>
- [2] https://www.inovatori.hr
- [3] https://www.e-radionica.com
- [4] Hrvatska enciklopedija", Leksikografski zavod Miroslav Krleža, [www.enciklopedija.hr,](http://www.enciklopedija.hr/) 2016
- [5]<https://www.arduino.cc/>
- [6] <https://www.arduino.cc/en/Main/Software>